## Catalog to CSV converter user guide

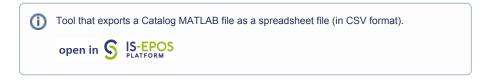

**CATEGORY** Converters

**KEYWORDS** Format conversion, Data download, Data export

CITATION Please acknowledge use of this application in your work: IS-EPOS. (2019). Resource Management Applications [Web applications] . Retrieved from https://tcs.ah-epos.eu/

## Step by Step

The application uses catalog files (uploaded from the episode data) as an input and allows the User to convert the catalog data to CSV format. Fr om the 'Actions' tab within the Catalog file view, the User may select 'Use in Application' option and then choose 'Catalog to CSV converter'. The application enables conversion of seismic or ground motion catalog files and generates a single output file: \*catalog.csv (Figure 2).

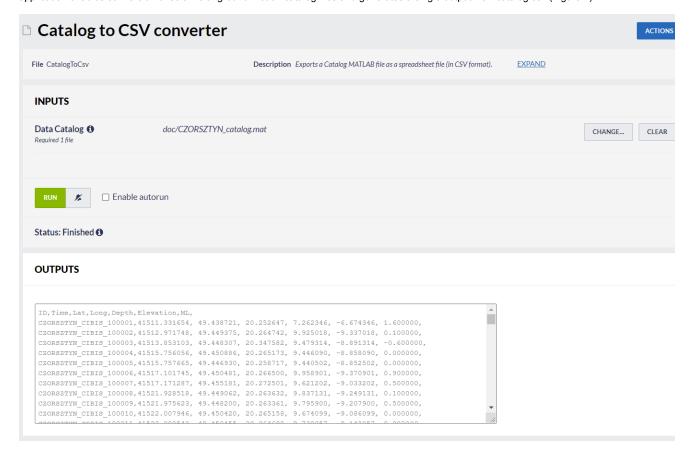

Figure 1. Input and Output of "Catalog to CSV converter" application.

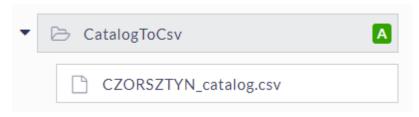

Figure 2. Output file of "Catalog to CSV converter" application.

Back to top

## Related Documents

- CSV to Catalog converter user guide
- SEED to Network Inventory converters user guide
- Parameters Catalog builder user guide

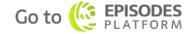

## EPOS Thematic Core Service Anthropogenic Hazards

- Time Series Builder user guide
- Seed converters user guide